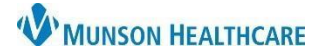

## **MyExperience** for ED and Urgent Care Clinical and Clerical Staff

PowerChart and FirstNet **EDUCATION**

## **Summary**

MyExperience is used to switch between Cerner viewpoints when a user works in multiple locations. For example, a staff person would use MyExperience to switch between PowerChart for ambulatory settings and PowerChart for Urgent Cares when working at those respective locations, or to switch between PowerChart when working in the ICU to FirstNet when working in the ED.

## **How to Change Positions in MyExperience**

1. **Click** on the MyExperience button in the PowerChart or FirstNet toolbar.

MyExperience

2. Select the appropriate position/location from My Available Positions (these will be user specific).

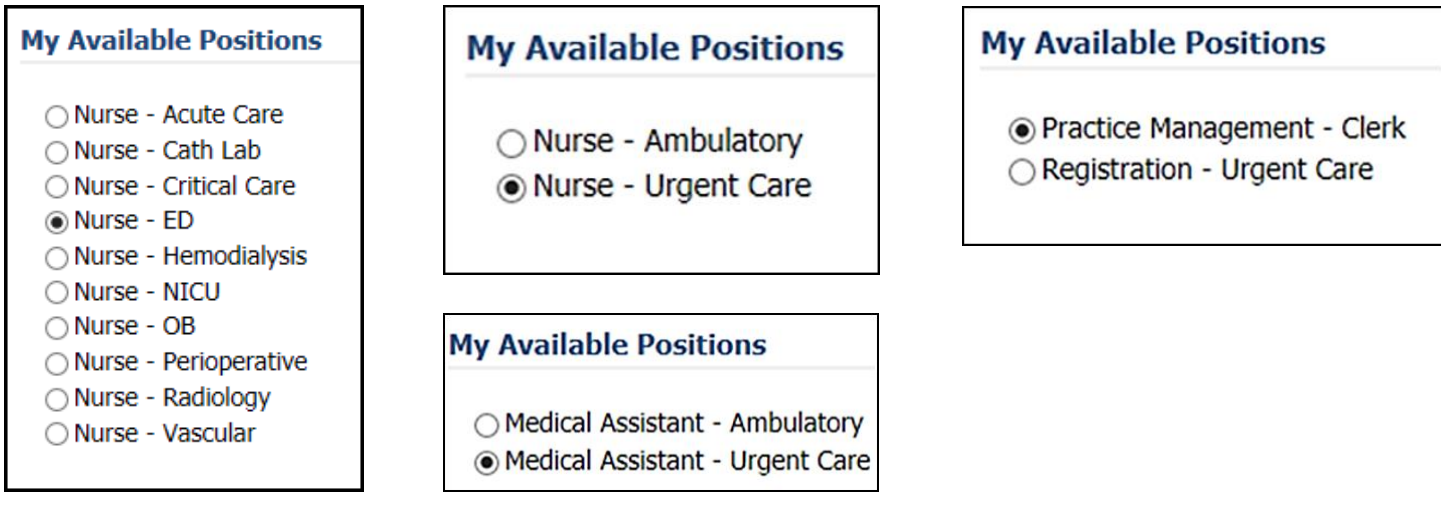

3. **Click** Save in the lower right corner.

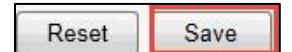

4. The user may be prompted to log out and sign back into PowerChart or FirstNet.